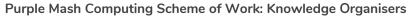

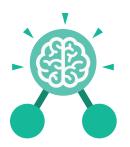

## Unit: 4.1 Coding

#### **Key Learning**

- To begin to understand selection in computer programming.
- To understand how an IF statement works.
- To understand how to use co-ordinates in computer programming.
- To understand the 'repeat until' command.
- To understand how an IF/ELSE statement works.
- To understand what a variable is in programming.
- To use a number variable.
- To create a playable game.

#### **Key Resources**

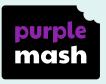

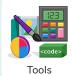

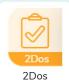

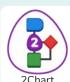

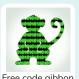

#### **Key Vocabulary**

#### Action

Types of commands which are run on an object. They could be used to move an object or change a property.

#### **Alert**

This is a type of output. It shows a pop-up of text on the screen.

#### **Background**

The part of the program design that shows behind everything else. It sets the scene for the story or game.

#### **Button**

An object that can trigger an event in response to being clicked.

#### **Code Block**

An individual code command represented visually by a block on the screen.

#### Command

A single instruction in a computer program.

#### **Co-ordinates**

Numbers which determine the position of a point, shape or object in a particular space.

#### **Debug/Debugging**

Looking for any problems in the code, fixing and testing them.

#### Execute

To run a computer program.

#### **Flowchart**

A diagram which represents an algorithm.

#### lf

A conditional command. This tests a statement. If the condition is true, then the commands inside the block will be run.

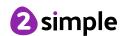

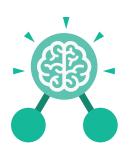

# Unit: 4.1 Coding

#### Key Vocabulary

#### If/Else

A conditional command. This tests a statement. If the condition is true, then the commands inside the 'if block' will be run. If the condition is not met, then the commands inside the 'else block' are run.

#### Nesting

When you write a command inside something else e.g. a block of commands could be nested inside a timer.

#### **Number Variable**

A variable that is numerical.

#### **Object Types**

The visual components within 2Code that have different properties and different actions to respond to events.

#### **Predict**

Say what you think will happen when a piece of code is run.

#### **Prompt**

A question or request asked in coding to obtain information from the user in order to select which code to run.

#### **Prompt for Input**

A code command that visually presents the user with text.

#### **Properties**

All objects have properties that can be changed in design or by writing code e.g. image, colour and scale properties.

#### Repeat

This command can be used to make a block of commands run a set number of times or forever.

#### Repeat Until

This command can be used to make a block of commands run until something certain happens.

#### Selection

This is a conditional/
decision command.
When selection is used,
a program will choose a
different outcome
depending on a
condition.

#### **Timer**

Use this command to run a block of commands after a timed delay or at regular intervals.

#### **Variable**

A named area in computer memory. A variable has a name and a value. The program can change this variable value.

#### Variable Value

In 2Code, this can be a string (text) a number or a function. It can be changed by the code and is stored in machine memory for the duration of the program.

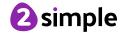

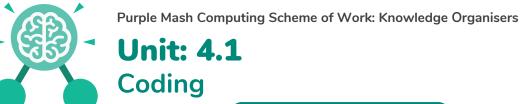

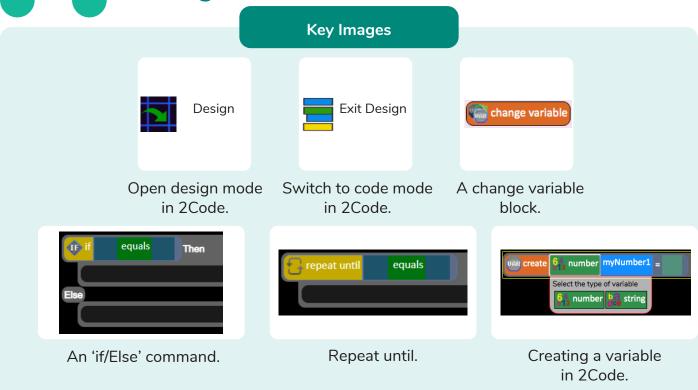

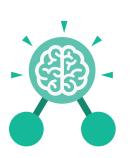

# Unit: 4.1 Coding

#### **Key Questions**

### Explain the stages of the design, code, test, debug coding process.

This is a process to go through as you create a program using coding

- Design: create a design which could be a flowchart, a labelled diagram or a storyboard. This helps to think through the algorithms required
- Code: code the algorithms using to code and adapting the design.
- Test and Debug: see if the program works and fix any errors.

### How can variables and if/else statements be useful when coding programs with selection?

The variable could be set either to 0 or 1 and this could be changed by user action or a timer. If/else statement outcomes could depend upon the value of the variable, command for selection.

### What does selection mean in coding and how can you achieve this in 2Code?

The code will contain commands that require a decision and the next code to run will depend upon the outcome of this decision. In 2Code we used the 'if' command for selection.

## What is the difference between the different object types in 2Code Gibbon level?

The different objects have different properties. This makes then suitable for different type of programs.

- Buttons can only be clicked and have their colour and text changed.
- Vehicles have speed and angle.
- Characters have movement in 4 directions.
- Turtles have rotation, pen up and down.

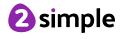